$\mathrm{IBM}^{\circledR}$ Tivoli $^{\circledR}$  Workload Scheduler for Applications

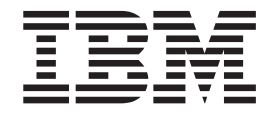

# Readme File for Fix Pack 1 - PTF (U806291)

*Version 8.2.1*

**Note**

Before using this information and the product it supports, read the information in Chapter 3, ["Notices,"](#page-34-0) on page 31.

**First Edition (March 2006)**

This edition applies to fix pack 1 (PTF U806291) for version 8, release 2, modification level 1 of IBM Tivoli Workload Scheduler for Applications.

**© Copyright International Business Machines Corporation 2005, 2006. All rights reserved.** US Government Users Restricted Rights – Use, duplication or disclosure restricted by GSA ADP Schedule Contract with IBM Corp.

# **Contents**

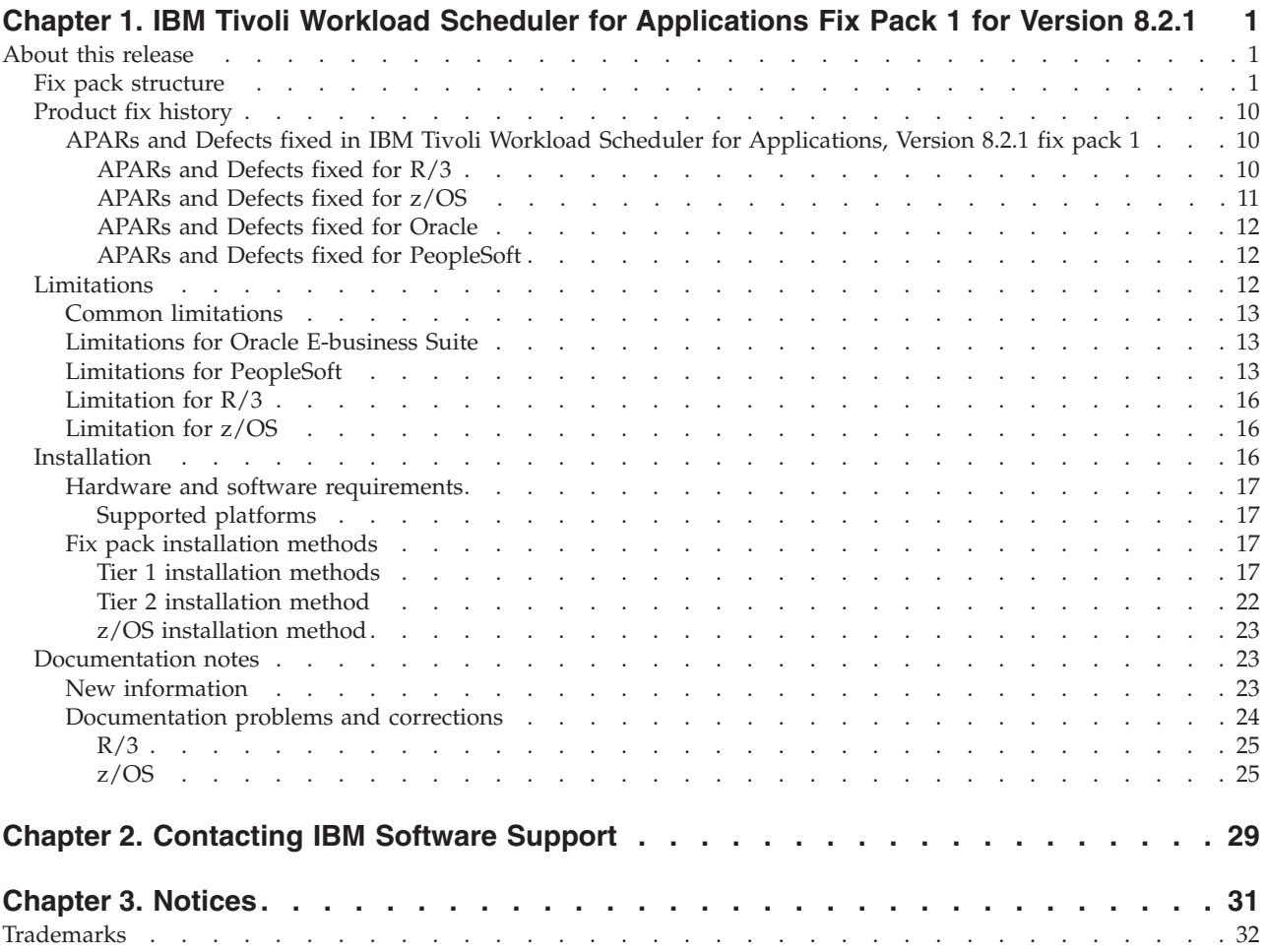

# <span id="page-4-0"></span>**Chapter 1. IBM Tivoli Workload Scheduler for Applications Fix Pack 1 for Version 8.2.1**

**Date** March 31, 2006

#### **Fix Pack**

8.2.1-TIV-TWSWSE-FP0001

**PTF Number** U806291

#### **Product**

IBM Tivoli Workload Scheduler for Applications, Version 8.2.1

#### **General Description**

IBM Tivoli Workload Scheduler for Applications, Version 8.2.1 Fix Pack 1

*Review this section thoroughly before installing or using this fix pack.*

# **About this release**

This section includes the following topics:

- v "Fix pack structure"
- ["Product](#page-13-0) fix history" on page 10
- ["Limitations"](#page-15-0) on page 12
- ["Installation"](#page-19-0) on page 16
- ["Documentation](#page-26-0) notes" on page 23

# **Fix pack structure**

The fix pack is structured in two CDs. This section lists their contents.

#### **Contents in CD\_1:**

```
CD 1
    | U806291.VSR
    | SAPR3readme.pdf
    | U806291.pdf
    | U806291.README
|
+---AIX
        setup.bin
| |
    \left\{ - -SPB \right\}| TWS4APPS_OPTED_FP01.SPB
             | TWS4APPS_MCMAGENT_AIX_FP01.SPB
             | TWS4APPS_R3BATCH_AIX64_FP01.SPB
             | TWS4APPS_ZOSAGENT_AIX_FP01.SPB
             | TWS4APPS_R3BATCH_AIX_FP01.SPB
|
 ---HPsetup.bin
| |
        -SPB
             | TWS4APPS_OPTED_FP01.SPB
             | TWS4APPS_MCMAGENT_HP_FP01.SPB
             | TWS4APPS_ZOSAGENT_HP_FP01.SPB
             | TWS4APPS_R3BATCH_HP64_FP01.SPB
             | TWS4APPS_R3BATCH_HP_FP01.SPB
```

```
|
+---LINUX
         setup.bin
| |
     \overline{\S} ---SPB
             | TWS4APPS_OPTED_FP01.SPB
             | TWS4APPS_R3BATCH_LINUX_FP01.SPB
|
+---RESPONSE_FILE
         | silentfp.txt
|
+---I386NT
         setup.exe
| |
     \overline{\ } ---SPB
             | TWS4APPS_OPTED_FP01.SPB
             | TWS4APPS_PSAGENT_I386NT_FP01.SPB
| TWS4APPS_ZOSAGENT_I386NT_FP01.SPB
| TWS4APPS R3BATCH I386NT FP01.SPB
|
+---LINUX390
         setup.bin
| |
    \left(---SPB\right)| TWS4APPS_OPTED_FP01.SPB
             | TWS4APPS_ZOSAGENT_LINUX390_FP01.SPB
             | TWS4APPS_R3BATCH_LINUX390_FP01.SPB
|
+---SOLARIS
         setup.bin
| |
     \lambda---SPB
             | TWS4APPS_OPTED_FP01.SPB
             | TWS4APPS_MCMAGENT_SOLARIS_FP01.SPB
             | TWS4APPS_ZOSAGENT_SOLARIS_FP01.SPB
             | TWS4APPS_R3BATCH_SOLARIS_FP01.SPB
             | TWS4APPS_R3BATCH_SOLARIS64_FP01.SPB
|
\left(---ZOS\right)SAMPLES_821WSEFP01
         LOADLIB_821WSEFP01
Contents in CD_2:
CD 2
    | U806291.VSR
    | SAPR3readme.pdf
    | U806291.pdf
    | U806291.README
|
+---ALTINST
    +--AIX| | | twsappsFPinst
| | |
         | | +---bin
                  instmecho
| | |
         | | +---catalog
             \left\{ - - -C \right\}| | | twsappsFPinst.cat
| | |
         | | +---codeset
                  | | | 1025
                  | | | 1026
                  | | | 1046
                  | | | 1047
                  | | | 1089
```
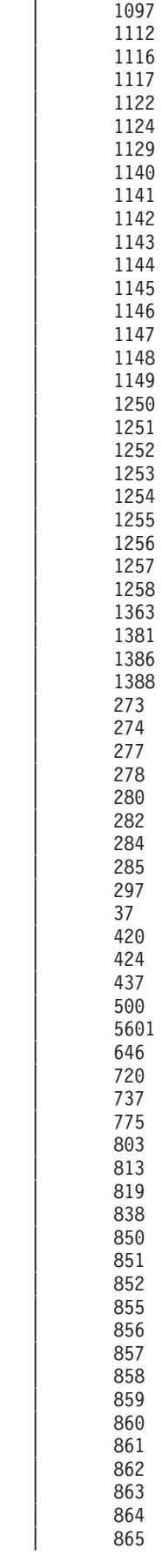

| |

| |

| |

| |

| |

| |

| |

| |

| |

| |

| |

| |

| |

| |

| |

| |

| |

| |

| |

| |

| |

| |

| |

| |

| |

| |

| |

| |

| |

| |

| |

| |

| |

| |

| |

| |

| |

| |

| |

| |

| |

| |

| |

| |

| |

| |

| |

| |

| |

| |

| |

| |

| |

| |

| |

| |

| |

| |

| |

| |

| |

| |

| |

| |

| |

| |

| |

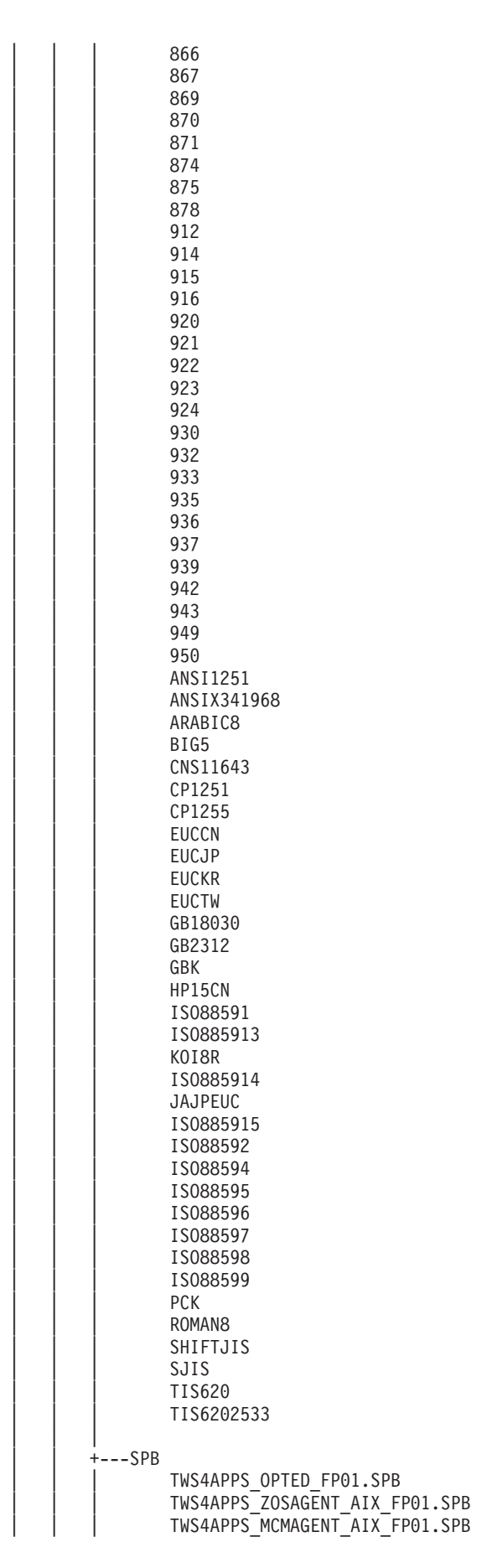

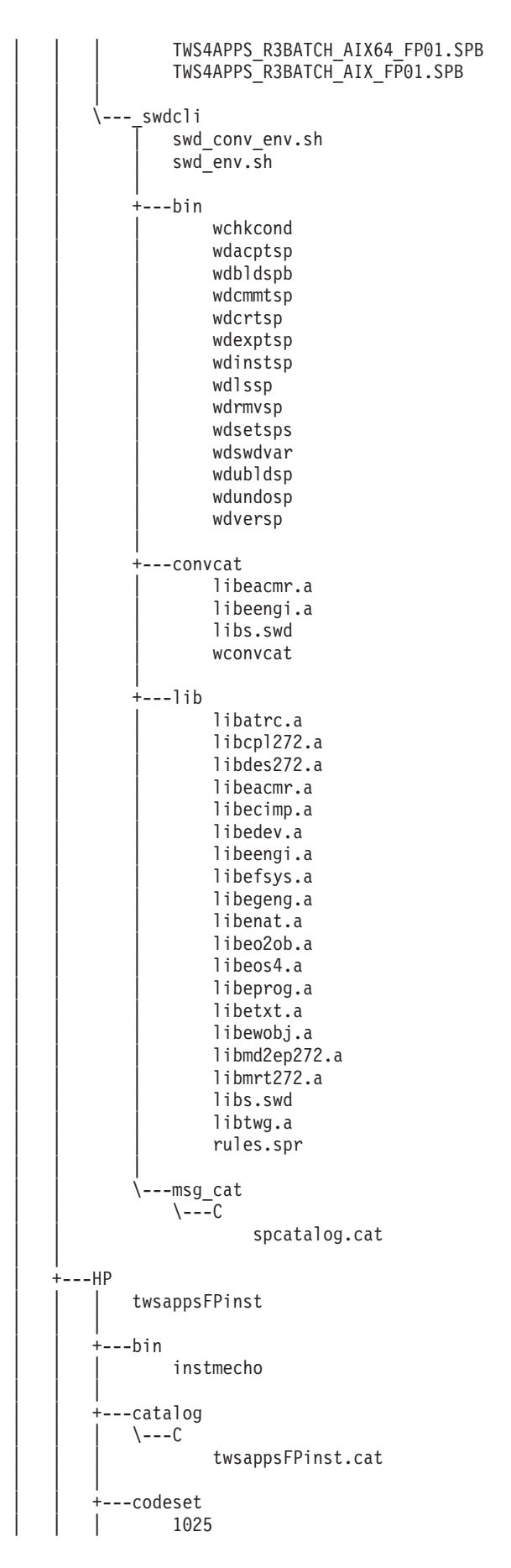

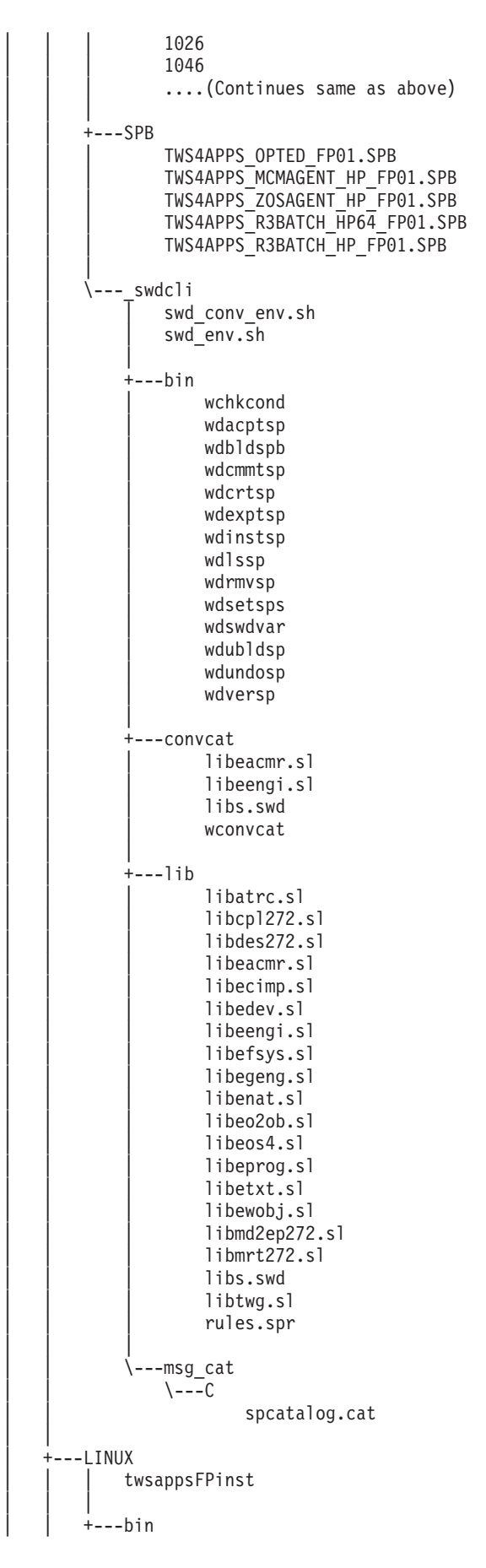

instmecho | | | .<br>+---catalog  $\left\langle \text{---C}\right\rangle$ | | | twsappsFPinst.cat | | | | | +---codeset | | | 1025 | | | 1026 | | | 1046 ....(Continues same as above) | | |  $^{+}_{+}$  - - SPB TWS4APPS\_OPTED\_FP01.SPB | | | TWS4APPS\_R3BATCH\_LINUX\_FP01.SPB | | | | | \---\_swdcli swd\_conv\_env.sh  $swd$ <sub>env.sh</sub> | | | | | +---bin wchkcond wdacptsp wdbldspb wdcmmtsp wdcrtsp wdexptsp wdinstsp wdlssp wdrmvsp wdsetsps wdswdvar wdubldsp wdundosp wdversp | | |  $+$ ---convcat | | | libeacmr.so | | | libeengi.so | | | libs.swd wconvcat | | | | | +---lib | | | libatrc.so | | | libcpl272.so | | | libdes272.so | | | libeacmr.so | | | libecimp.so | | | libedev.so | | | libeengi.so | | | libefsys.so | | | libegeng.so | | | libenat.so | | | libeo2ob.so | | | libeos4.so | | | libeprog.so | | | libetxt.so | | | libewobj.so | | | libmd2ep272.so | | | libmrt272.so | | | libs.swd | | | libstdc++-libc6.1-2.so.3 | | | libtwg.so | | | rules.spr | | | | | \---msg\_cat  $\left\{ - -C \right\}$ 

spcatalog.cat | | +---LINUX390 | | | twsappsFPinst | | |  $+--bin$ instmecho | | | | | +---catalog  $\left\{ - - - C \right\}$ | | | twsappsFPinst.cat | | |  $+--code;$ | | | 1025 | | | 1026 | | | 1046 ....(Continues same as above) | | |  $+---SPB$ | | | TWS4APPS\_OPTED\_FP01.SPB | | | TWS4APPS\_ZOSAGENT\_LINUX390\_FP01.SPB | | | TWS4APPS\_R3BATCH\_LINUX390\_FP01.SPB | | |  $\sqrt{---}$  swdcli swd conv env.sh  $swd$  env.sh | | |  $+$ ---bin wchkcond wdacptsp wdbldspb wdcmmtsp wdcrtsp wdexptsp wdinstsp wdlssp wdrmvsp wdsetsps wdswdvar wdubldsp wdundosp wdversp | | | | | +---convcat | | | libeacmr.so | | | libeengi.so | | | libs.swd wconvcat | | |  $+---$ lib | | | libcpl272.so | | | libdes272.so | | | libeacmr.so | | | libecimp.so | | | libedev.so | | | libeengi.so | | | libefsys.so libegeng.so | | | libenat.so | | | libeo2ob.so | | | libeos4.so | | | libeprog.so | | | libetxt.so | | | libewobj.so | | | libmd2ep272.so | | | libmrt272.so | | | libs.swd

```
| | | libstdc++-libc6.1-2.so.3
                      | | | rules.spr
| | |
             | | \---msg_cat
                 \left(---C\right)spcatalog.cat
| |
     | \---SOLARIS
             | | twsappsFPinst
| |
         | +---bin
                 instmecho
| |
        | +---catalog
             \left\{ - - -C \right\}| | twsappsFPinst.cat
| |
        | +---codeset
                 | | 1025
                 | | 1026
                 | | 1046
                 ....(Continues same as above)
| |
        +---SPBTWS4APPS OPTED FP01.SPB
                 | | TWS4APPS_MCMAGENT_SOLARIS_FP01.SPB
                 | | TWS4APPS_ZOSAGENT_SOLARIS_FP01.SPB
                 | | TWS4APPS_R3BATCH_SOLARIS_FP01.SPB
                 | | TWS4APPS_R3BATCH_SOLARIS64_FP01.SPB
| |
         \left(---\text{swdcli}\right)swd_conv_env.sh
                 swd_env.sh
| |
             +--binwchkcond
                      wdacptsp
                      wdbldspb
                      wdcmmtsp
                      wdcrtsp
                      wdexptsp
                      wdinstsp
                      | | wdlssp
                      wdrmvsp
                      wdsetsps
                      wdswdvar
                      wdubldsp
                      wdundosp
                      wdversp
| |
             | +---convcat
                      | | libeacmr.so
                      | | libeengi.so
                      | | libs.swd
                      wconvcat
| |
             +---lib
                      | | libatrc.so
                      | | libcpl272.so
                      | | libdes272.so
                      | | libeacmr.so
                      | | libecimp.so
                      | | libedev.so
                      | | libeengi.so
                      | | libefsys.so
                      | | libegeng.so
                      | | libenat.so
```
<span id="page-13-0"></span>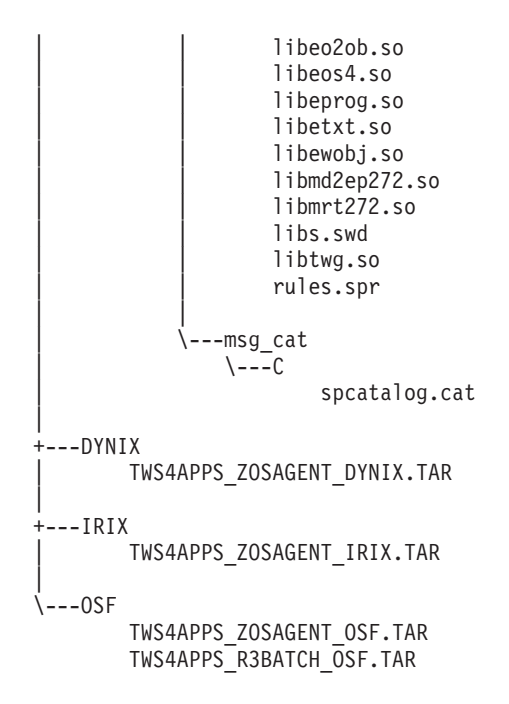

# **Product fix history**

IBM Tivoli Workload Scheduler for Applications, Version 8.2.1 Fix Pack 1 supersedes all the fixes released previously for the product. The following section includes all the APARs and Defects shipped since IBM Tivoli Workload Scheduler for Applications Version 8.2.1. It contains the following sub-sections:

v "APARs and Defects fixed in IBM Tivoli Workload Scheduler for Applications, Version 8.2.1 fix pack 1"

## **APARs and Defects fixed in IBM Tivoli Workload Scheduler for Applications, Version 8.2.1 fix pack 1**

This section lists the APARs and Defects fixed in IBM Tivoli Workload Scheduler for Applications, Version 8.2.1 fix pack 1 by access methods. It is divided into the following sub-sections:

- "APARs and Defects fixed for R/3"
- ["APARs](#page-14-0) and Defects fixed for z/OS" on page 11
- v ["APARs](#page-15-0) and Defects fixed for Oracle" on page 12
- v "APARs and Defects fixed for [PeopleSoft"](#page-15-0) on page 12

**APARs and Defects fixed for R/3:** The following APARs and defects were fixed for  $R/3$ :

• APAR IY70236

Symptoms: TWS for APPS, R3BATCH, aliases object does not work.

• APAR IY70361

Symptoms: RFC\_OPEN\_RETRY does not work for unlimited retry -1.

• APAR IY71395:

Symptoms: Child Jobs abends on TWS even if completely SUCC on SAP

• APAR IY72498

Symptoms: SAP job class not being honoured. Still runs as class C even though defined to run as B.

• APAR IY75435

Symptoms: JSC edit job panel is blank when attempting to edit a job.

• APAR IY76695

Symptoms: R3BATCH 8.2.1 is much slower than R3BATCH 8.2.0

<span id="page-14-0"></span>• APAR IY77257

Symptoms: TWS sometimes reports successful SAP R/3 jobs that spawn child.

- Defect 15469 Symptoms: Missing initialization for child node's bad status field
- $\cdot$  Defect 16164 Symptoms: Job aborted with SIGSEGV,in config: xagent Linux -> old R/3 version.
- Defect 17218

Symptoms: Step (print) parameter PRTXT is incorrectly used as a flag.

 $\cdot$  Defect 18164

Symptoms: Kill r3batch does not cancel SAP job on Windows

• Defect 18913

Job is reported as 'finished' while child steps are still run

• Defect 19326

Symptoms: r3auditlevel in r3batch options file is not taken into account

• Defect 19402

Symptoms: List lines and columns values change during the save

• Defect 19791

Symptoms: PRUNX parameter is not managed correctly.

• Defect 19888

Symptoms: SAPCERT: Intercepted jobs don't start from JSC

**APARs and Defects fixed for z/OS:** The following APARs and Defects were fixed for z/OS:

- APAR PK01968 Symptoms: IKJ56286I and IKJ56284I issued after U800142
- APAR PK03371 Symptoms: ″EEWI38I STSDBKP3(JOB09220) 122 0 EXEC S322″ messages in job.
- APAR PK03873 Symptoms: If JESTYPE=JES3 and JES3 JOBNO has a maximum value of 99999
- APAR PK03988

Symptoms: EEWSERVE ABEND138 ABEND0C2 when OPC methods ″follows" incorrectly.

• APAR PK04954

Symptoms: TWS Z/OS X-AGENT 8.2.0 reports a run time of 42864166 SEC.

 $\bullet$  APAR PK06244

Symptoms: Message EEWI38I issued with status of unknown for a job submitted with TYPRUN=HOLD (so \$DJ is issued to check status).

 $\bullet$  APAR PK07114

Symptoms: JES job reported as ended in U5320 while successfully completed.

• APAR PK08337

Symptoms: Incomplete message in EEWSERVE log if ″awaiting execution″ status detected by the JES2 interface ( MVSJES2 )

• APAR PK09703

Symptoms: Change format of JES2 inquiry command issued to \$DJ(XXXXXXX) avoid the need for JES2 exit HASX05C

- <span id="page-15-0"></span>• APAR PK10951 (same as APAR PK10484 and PQ954242) Symptoms: CA-7 Ignores command if TSSERVER is sending them too close together in time.
- APAR PK11512

Symptoms: Internetwork dependency check sometime not working.

• APAR PK14725

Symptoms: The text of the EEWI31E message in incorrect in the EEWSERVE tasks JESMSGLG and SYSTSPRT output.

• APAR PK18627

Symptoms: The distributed part of the XAGENT incorrectly handles code 0003.

**APARs and Defects fixed for Oracle:** The following APARs and Defects were fixed for Oracle:

• APAR IY80058

Symptoms: MCMLJ or MCMSTAT terminates with core.

- APAR IY74916 Symptoms: Problem with default END\_DATE with ORACLE XA
- APAR IY71063

Symptoms: Oracle extended agent postinstall fails with relink of module″

• APAR IY80396

Symptoms: TRACE-MCMAGENT.LOG is removed after the job is completed.

• Defects 17515

Symptoms: MCMLJ crashes on Solaris when using encrypted password (random)

**APARs and Defects fixed for PeopleSoft:** The following APARs and Defects were fixed for PeopleSoft:

- APAR IY69686
	- Symptoms: APP server cycling when 2 consecutive PS jobs fail in TWS.
- APAR IY75124

Symptoms: Distribution status is not taken into account.

• APAR IY77581

Symptoms: PEOPLESOFT XAGENT job in ″WARNING″ state hangs in "undecided" status.

• Defect 14192

Symptoms: Failure of xagent PeopleSoft 8.44 jobs run concurrently

- Defect 18743
	- Symptoms: Monitor loop has a bug in the determination of the final status
- Defect 21581 Symptoms: Safer shutdown for TVPUPSFT.EXE

# **Limitations**

This section describes all limitations applying to IBM Tivoli Workload Scheduler for Applications, Version 8.2. It contains the following sub-sections:

- "Common [limitations"](#page-16-0) on page 13
- v ["Limitations](#page-16-0) for Oracle E-business Suite" on page 13
- ["Limitations](#page-16-0) for PeopleSoft" on page 13
- ["Limitation](#page-19-0) for  $R/3$ " on page 16

<span id="page-16-0"></span>• ["Limitation](#page-19-0) for  $z/OS$ " on page 16

# **Common limitations**

The following limitations apply to all the access methods:

- Defect 12944: If you perform a rollback action of the fix pack when an access method is running, the rollback fails but a successful completion message appears.
- v No Defect number: Before running the setup in silent mode, you have to set the environment variable DISPLAY to a valid value, even if no graphical interface is shown. This is valid for UNIX platforms only.
- Defect 19797 : twsappsFPinst search swdcli under xauninst, it is under tools

After applying the fix pack with the alternate installation method (i.e. using the twsappsFPinst script), a copy of the twsappsFPinst script is copied into the following directory: <TWS HOME>/methods/ xauninst this file can be used only to uninstall the TWS for Apps product and not to commit or rollback a fix pack. To apply, commit and roll back a fix pack one must use the twsappsFPinst located in the fix pack distribution (e.g. the CD).

# **Limitations for Oracle E-business Suite**

The following limitations apply to Oracle E-business Suite:

• Internal CMVC Defect 13171: In a three-tier connectivity configuration a coredump occurs killing a job when DBserver Oracle is stopped.

# **Limitations for PeopleSoft**

The following limitations apply to PeopleSoft:

• Internal CMVC Defect 11875: If you uninstall the IBM Tivoli Workload Scheduler for Applications, Version 8.2 product after applying a fix pack, the TVPUPSFT.exe file is not removed automatically.

WORKAROUND: Remove the TVPUPSFT.exe file manually.

- During the upload of the project, a basic set of Process Types whose name starts with "ITWS\_" is loaded. The project load operation loads approximately 145 process types for PeopleTools Version 8.4x, and approximately 96 for PeopleTools Version 8.1x. If you submit a process with in-line bind variables belonging to a Process Type *ProcessType* that does not have any corresponding ITWS\_*ProcessType*, then you must create it manually by using the PeopleSoft GUI.
- Internal CMVC Defect 12742: Due to a PeopleSoft Version 8.44 problem (Case ID 3338196), when the application server is on a UNIX platform, the PeopleSoft access method submits a process successfully but it fails to get the PeopleSoft job status. For this reason, the Tivoli Workload Scheduler job status is always ABEND. PeopleSoft has fixed this problem in the fix pack 11 for PeopleTools, Version 8.44.
- Internal CMVC Defect 14822: Inconsistencies in the Process Monitor page when using filters on Process Types. This is a PeopleSoft external defect and Case ID 3877368 has been opened against it. Processes using inline bind variables scheduled with Tivoli Workload Scheduler should be listed in the Process Monitor page with a process type different from the original one (ITWS\_<*Original Process Type*>). With PeopleTools 8.45 the process type displayed is the same as the original.
- Internal CMVC Defect 15058: This is a PeopleSoft external defect scheduling jobs to Peoplesoft 8.21 using Tivoli Workload Scheduler remotely. You can schedule jobs to PeopleSoft 8.21 only if the CLASSPATH environment variable contains the *extapi.jar* file and the environment variable path contains the full path of

JVM.DLL. If the *extapi.jar* file is not referred to in the CLASSPATH environment variable, a java exception occurs, because the file /psft/pt8/joltmw/ Session.class is not found.

WORKAROUND: The following workaround has been provided with the Solution ID 200779704 in the PeopleSoft support site, and is reported here for your convenience. Refer to www.peoplesoft.com for detailed information.

For Enterprise PeopleTools 8.21, you must have Sun's Java Virtual Machine installed and set up to create the C++ and COM APIs to connect to the BEA JOLT layer. To set up the COM and C++ APIs for component interfaces follow these steps:

- 1. Install the Java Runtime Environment on the client workstation.
- 2. From the Control Panel, select **System Properties**, **Advanced Tab**, **Environment Variables** to set the system environment variables.
- 3. Add the full path of JVM.DLL (preferably hotspot or classic) to the system user variable path.
- 4. Edit the system environment variable CLASSPATH to contain the full path of *extapi.jar* as follows: C:\WINNT\JAVA\Classes\extapi.jar.

**Note:** These actions must be applied on the FTA system where PeopleSoft Xagent and External API PeopleSoft 8.21 are installed.

- Internal CMVC Defect 15066: This error is caused by a defect in the PeopleTools 8.21 ( Case ID 3869562 - Component Interface: PROCESSREQUEST is failing in CI Tester in PT 8.21). If a PeopleSoft job is submitted successfully, Tivoli Workload Scheduler documents it as ABEND and the Tivoli Workload Scheduler job log contains the following lines:
	- PeopleSoftMessage:'Built-in function DatePart parameter 1 is invalid. (2,195)
	- At PRCSRQSTBC\_WRK.REQUESTTYPE.FieldFormula GetPrcsRqst PCPC:6975 Statement:111'
	- PeopleSoftMessage:'Error changing value. {PROCESSREQUEST.PROCESSINSTANCE} (91,34)'

WORKAROUND: The following workaround has been provided in the Solution ID 200731827 in the PeopleSoft support site. Refer to www.peoplesoft.com for detailed information

The GetPrcsRqst function in the

PRCSRQSTBC\_WRK.REQUESTTYPE.FieldFormula PeopleCode has to be modified with these changes for the 8.1X codeline:

- 1. From your PeopleSoft Development Workstation open the Application Designer application.
- 2. Select **Insert**, **Objects into Project** (or press the shortcut **Control-F7**). The **Insert into Project** panel is displayed.
- 3. Open an object type of **Component Interfaces**.
- 4. In the Selection Criteria control group, in the **Name** field, type *PROCESSREQUEST* and press the **Enter** key to select the records.
- 5. Click **Select All** and then **Insert**.
- 6. Close the **Insert into Project** panel before continuing.
- 7. The PROCESSREQUEST Component Interface is shown in the tree view of the Application Designer window. You may need to expand the Component Interface folder to see it.
- 8. Double click the PROCESSREQUEST (or right click and select **View Definition**). You are shown the definition on the right panel. Expand the **Scroll - Level 0** item.
- 9. Right click the **PRCSRQSTBC\_WRK** record and select **View Definition**.
- 10. On the new panel you see the record format of PRCSRQSTBC\_WRK. Go to the field named **REQUESTTYPE** (it should be in bold typeface). Right-click it and select **View PeopleCode**.
- 11. The **PRCSRQSTBC\_WRK. REQUESTTYPE.FieldFormula (Record PeopleCode)** panel is the active one on the right side of your screen.
- 12. Select **Edit->Find** (or press **Control-F**) to search on the PeopleCode for the string *GetPrcsRqst*.
- 13. In the first lines of the PeopleCode Function *GetPrcsRqst* there is an SQLExec statement:

```
SQLExec("SELECT A.RUNCNTLID, A.PRCSTYPE, A.PRCSNAME, A.PRCSJOBNAME,
       A.RUNLOCATION,A.SERVERNAMERQST, A.SERVERNAMERUN, A.RECURNAME,
       A.RUNDTTM, A.OUTDESTTYPE, A.OUTDESTFORMAT, B.OUTDEST, A.RUNSTATUS,
       C.XLATSHORTNAME FROM PSPRCSRQST A, PSPRCSPARMS B, XLATTABLE C,
       WHERE A.PRCSINSTANCE = B.PRCSINSTANCE AND A.PRCSINSTANCE = :1 AND
       C.FIELDNAME = 'RUNSTATUS' AND C.FIELDVALUE = A.RUNSTATUS AND
       C.EFF_STATUS = 'A'",&ProcessInstance, RUNCONTROLID, PRCSTYPE,
       PROCESSNAME, JOBNAME, &RunLocation, &SERVERNAMERQST, &SERVERNAMERUN,
       RUNRECURRANCE, &RUNDTTM, &OutDestType, &OutDestFormat, OUTDEST,
       RUNSTATUS, RUNSTATUSDESCR);
```
- 14. You need to update it as follows:
	- SQLExec("SELECT A.RUNCNTLID, A.PRCSTYPE, A.PRCSNAME, A.PRCSJOBNAME, A.RUNLOCATION, A.SERVERNAMERQST, A.SERVERNAMERUN, A.RECURNAME, %DateTimeOut(A.RUNDTTM), A.OUTDESTTYPE, A.OUTDESTFORMAT, B.OUTDEST, A.RUNSTATUS, C.XLATSHORTNAME FROM PSPRCSRQST A, PSPRCSPARMS B, XLATTABLE C, PSOPTIONS D WHERE A.PRCSINSTANCE = B.PRCSINSTANCE AND A.PRCSINSTANCE = :1 AND C.FIELDNAME = 'RUNSTATUS' AND C.FIELDVALUE = A.RUNSTATUS AND C.EFF STATUS = 'A' AND C.LANGUAGE CD = D.LANGUAGE CD", &ProcessInstance, RUNCONTROLID, PRCSTYPE, PROCESSNAME, JOBNAME, &RunLocation, &SERVERNAMERQST, &SERVERNAMERUN, RUNRECURRANCE, &RUNDTTM, &OutDestType, &OutDestFormat, OUTDEST, RUNSTATUS, RUNSTATUSDESCR);
	- **Note:** Duplicate the line before making the correction, and then comment out the original statement by using the block comment characters  $(''/$ <sup>\*</sup>" <*lines* to *comment*>  $^{*}/$ ).
- 15. Select **File->Save** (or **Control-S**) to save your changes.
- 16. Select **File->Exit** (or **Control-Q**) to close the Application Designer. If you are prompted to save your project, select **No**.
- Defect 15971: After loading the PeopleSoft 844 project, which is located in \$TWS\_HOME\methods\PeopleSoft\P844, a component interface in the ITWS permission list appears: PROCESSDEFINITION2. This component interface is accidentally loaded. If you open the correct component interface, PROCESSDEFINITION, an empty method name with ″No access″ permission appears in the methods list.
- Defect 15972: After loading the PeopleSoft 844 project, which is located in \$TWS\_HOME\methods\PeopleSoft\P844, the ITWS\_PSXA project opens. Double-clicking on ITWS\_PROCESSDEFINITION under Component Interface, the following error is displayed in the ″Validate″ tab of Application Designer:

Begin validating component Interface integrity \*\*\* Found error \*\*\* Please review Component Interface structure End Component Interface validation

The job submission of job with inline bind var runs successfully, anyway.

• Defect 16198: TWSXA\_PT84\_JVMPATH cannot be used for PeopleSoft 821. The WS\_psagent.opts file referring to a PeopleSoft 821 target System should not

<span id="page-19-0"></span>contain any reference by var TWSXA\_PT84\_JVMPATH to jvm path provided with Fixpack Installation  $TWS_HOME\met{holds\ldots\}$  ivm \ire\bin\classic because it causes a trap for TVPUPST. The var TWSXA\_PT84\_JVMPATH is valid only for configuration with PeopleSoft 84x Stystem.

- Sometimes the submission of PeopleSoft processes fails sporadically with no specific pattern. The process may be submitted, but not monitored or not submitted at all. If the TWS job is rerun, everything may be fine. If these errors are accompanied by messages like the following in the Tuxedo log in the target PeopleSoft Application server:
	- 002901.nch8k04b!JSH.21752.1.-2: JOLT\_CAT:1185: ″INFO: Userid: [MAESTRO], Clientid: [hdqncvmtwsbar1] timed out due to inactivity″
	- 002901.nch8k04b!JSH.21752.1.-2: JOLT\_CAT:1198: ″WARN: Forced shutdown of client; user name 'MAESTRO'; client name 'hdqncvmtwsbar1'″

(being MAESTRO the PeopleSoft operator that the TWS method uses to establish the connection), this error is likely to be due to a Tuxedo timeout that drops the connection with the Application Server before the PeopleSoft process is finished. To solve this, follow the suggestions reported in the PeopleSoft Solution ID 200724711. It consists in copying the pstools.properties file from the Application Server to the TWS methods directory. In this file appropriate values for the timeout parameters can be set. A sample follows:

- tuxedo network disconnet timeout=0
- tuxedo\_send\_timeout=50
- tuxedo\_receive\_timeout=600

## **Limitation for R/3**

The following limitation applies to  $R/3$ :

- Internal CMVC Defect 12945: It is not possible to create a job with new variant without vpar.
- Internal CMVC Defect 13497: On OSF platform in r3batch.properties files if trace level is set to the DEBUG\_MAX the pick list from Job Scheduling Console does not work.

## **Limitation for z/OS**

The following limitation applies to z/OS:

v On the IRIX platform under certain condition the mvs access methods hang and do not perform any submission.

WORKAROUND: Add in the *mvs\_access\_method*.properties file the following line: *mvs\_access\_method*.multiproc=0

where *mvs\_access\_method* can assume one of the following values:

- mvsjes
- mvsopc
- mvsca7

# **Installation**

This section describes how to install IBM Tivoli Workload Scheduler for Applications, Version 8.2.1 fix pack 1. Fix pack 1 upgrades all the extended agents associated to the selected Tivoli® Workload Scheduler for Application, Version 8.2.1 instances. Fix packs are cumulative: so you can apply them directly to the general availability version of the product without having to install previous fix packs. Remember, however, that no fix pack will install unless you have the general

<span id="page-20-0"></span>availability version of the product installed on your computer. Before you install the fix pack, ensure that the following prerequisites are met:

- Tivoli Workload Scheduler processes are stopped.
- No extended agent method is running.

It is divided into the following sections:

- v "Hardware and software requirements"
- v "Fix pack installation methods"

#### **Hardware and software requirements**

This section includes the following topics:

• "Supported platforms"

#### **Supported platforms:**

Supported platforms at the time of the release are detailed in the *User's Guide*. For the most recent information, consult the supported platforms matrix on the IBM® software support Web site: http:/www.ibm.com/software/support

- 1. From the Web site, select **Tivoli support** from the **Other support sites** list.
- 2. When the page displays, select **IBM Tivoli Workload Scheduler for Applications** from the **Choose a product** pull-down list.
- 3. Click the **Supported Platforms** in the Related Links section.
- 4. Click the **Tivoli Platform and Database Support Matrix** link
- 5. Enter your IBM registration ID and password.

System requirements:

Hardware and software prerequisites are detailed in the Tivoli Workload Scheduler for Applications: Release Notes. There are currently no changes to the information included in the Release Notes.

#### **Fix pack installation methods**

The type of installation method you can use to install the fix pack for IBM Tivoli Workload Scheduler for Applications, Version 8.2.1 depends on the platform you are working on.

**For Tier 1 platforms, use one of the following installation methods:**

- "The InstallShield [MultiPlatform](#page-21-0) (ISMP) wizard" on page 18
- "Silent [Installation"](#page-21-0) on page 18
- "Software [Distribution](#page-23-0) command line" on page 20
- ["Alternate](#page-23-0) install script" on page 20

**For Tier 2 platforms, use the installation method described in:**

"Tier 2 [installation](#page-25-0) method" on page 22

**For the z/OS® component of the z/OS access method, use the installation method described in:**

"z/OS [installation](#page-26-0) method" on page 23

#### **Tier 1 installation methods:**

This section describes the installation methods you can use to install on the Tier1 platforms. It is divided into the following sub-sections:

• "The InstallShield [MultiPlatform](#page-21-0) (ISMP) wizard" on page 18

- <span id="page-21-0"></span>v "Silent Installation"
- "Software [Distribution](#page-23-0) command line" on page 20
- ["Alternate](#page-23-0) install script" on page 20

#### *The InstallShield MultiPlatform (ISMP) wizard:*

To install the fix pack using the InstallShield MultiPlatform (ISMP) wizards perform the following steps:

- 1. Run the setup installation command appropriate for the platform on which you are installing the fix pack. The setup installation commands are located in platform specific directories. The installation program is launched.
- 2. The Welcome window is displayed. Click **Next** to continue. The installation program detects and lists all the instances installed on your workstation.
- 3. From the list, select the instance on which you want to apply the fix pack, and click **Next** to continue.
- 4. Choose one of the following actions and click **Next** to continue:
	- APPLY

Apply the fix pack. If the fix pack is already applied it will be interpreted as a repair action

- UNDO
- Rollback the fix pack to return to the previous version of the product. • COMMIT

Commit the fix pack.

• REPAIR

Repair the installation

- **Note:** The repair action repairs only the files specific to the Tivoli Workload Schedulers for Applications products that have been installed with the product (e.g. access methods, option editor, ...). It will not repair files required by the installation process itself, for example if you delete the \_xauninst or \_tools directories in the methods directory, the repair action does not recover them.
- 5. You are shown the location where the files are installed with the features you selected, click **Next** to continue.
- 6. The installation starts.
- 7. Click **Finish** to complete the installation.

#### *Silent Installation:*

This section describes how to install the fix pack using the **setup** installation command in silent mode. You can either specify the installation options directly on the command line or in a response file.

**Note:** Use the Installation option strings the exact way they are given below

To install the fix pack specifying the installation options directly on the command line, run one of the following commands:

**In a Windows® environment: setup.exe -silent** *installation\_options*

#### **In a UNIX® environment:**

**setup.bin -silent** *installation\_options*

where the *installation\_options* are:

#### **-W CHANGE\_INSTANCE\_NAME\_BEAN.value=**″*INSTANCE\_NAME*″ Required

**-W DISPLAY\_ACTION.selectedAction=**″*ACTION*″

Required

#### where:

#### **INSTANCE\_NAME**

Any TWS for Applications instance is identified by an instance name. This is usually the TWS user that owns the TWS home directory where the method was installed, but there are installation procedures that let the user choose the name for the instance (e.g. when performing a GA silent installation). You have to specify the instance name assigning its value to this option.

#### **ACTION**

Is the type of action you can perform. It can be one of the following values:

• APPLY

Apply the fix pack. If the fix pack is already applied it will be interpreted as a repair action

v UNDO

Rollback the fix pack to return to the previous version of the product.

• COMMIT

Commit the fix pack.

This is an example that performs the APPLY action to a fix pack on a UNIX workstation:

```
setup.bin -silent
-W CHANGE_INSTANCE_NAME_BEAN.value="twsuser"
-W DISPLAY_ACTION.selectedAction="APPLY"
```
To install the fix pack using a response file, create your response file, or customize the silentfp.txt template response file contained in the RESPONSE\_FILE directory of the fix pack. See the "Fix pack [structure"](#page-4-0) on page 1 for a detailed description of the fix pack structure CD-ROM. The response file must be accessible from the workstation where you want to perform the installation. Entries in the response file use the following format: option=value. Each entry must be written on a separate line.

To install the fix pack using a response file, run one of the following commands depending on the operating system in which you are applying the fix pack:

#### **In a Windows environment**

setup.exe -silent -options *responsefile*

where *responsefile* is the name with path of the response file you created.

#### **In a UNIX environment**

setup.bin -silent -options *responsefile*

where *responsefile* is the name with path of the response file you created.

This is a example of a response file that performs the APPLY action on the fix pack:

```
-W CHANGE_INSTANCE_NAME_BEAN.value="maestro"
-W DISPLAY_ACTION.selectedAction="APPLY"
```
*Software Distribution command line:*

To install the fix pack using the Software Distribution command line perform the following steps:

1. Import the TWS4APPS\_*method*\_*platform*.SPB into the Profile Manager, using the **wimpspo** command as follows:

```
wimpspo -c @ProfileManager -f SOURCE PATH\TWS4APPS_method_platform_FP01.SPB
-t build -p DEST_PATH\TWS4APPS_method_platform_FP01.SPB
 [SoftwarePackageName.8.2.1.01]
```
If you specify the *SoftwarePackageName*, this must be the same name you specified to install the IBM Tivoli Workload Scheduler for Applications, Version 8.2.1 software package. As default, if you do not specify the *SoftwarePackageName*, the software package profile TWS4APPS\_*method*.8.2.1.01 is created in the profile manager. For a complete listing of the options required, see Chapter 2, ″Using Tivoli Configuration manager″ in the *User's Guide*.

This section describes an example to install the fix pack 1 of the r3batch access method to a Windows endpoint, where the *SoftwarePackageName* of the IBM Tivoli Workload Scheduler for Applications, Version 8.2.1 software package was TWS4APPS\_R3BATCH\_I386NT.8.2.1. To install the fix pack 1 of the r3batch access method launch the following command:

```
wimpspo -c @myprofilemanager -f e:\I386NT\SPB\TWS4APPS_R3BATCH_I386NT_FP01.SPB
-t build -p c:\fixpack\TWS4APPS_R3BATCH_I386NT_FP01.SPB
TWS4APPS_R3BATCH_I386NT.8.2.1.01
```
Refer to the IBM Tivoli Configuration Manager Reference Manual for Software Distribution for a detailed explanation of the **wimpspo** command.

For a complete list of options required to install by Software Distribution refer to the tables in Chapter 2 of *"IBM Tivoli Workload Scheduler for Applications: User's Guide"* Version 8.2.1.

2. To install the fix pack in undoable mode, run the following command:

winstsp -uy -D INSTALL\_DIR=*TWSHOME* @*SoftwarePackageName*.8.2.1.01@Endpoint:*endpointname*

3. To roll back to the previous code level, run the following command:

wundosp @*SoftwarePackageName*.8.2.1.01 @Endpoint:*endpointname*

4. To commit the fix pack, run the following command:

waccptsp @*SoftwarePackageName*.8.2.1.01 @Endpoint:*endpointname*

5. After the commit action, if you want to remove the software package, run the following command:

wremovsp @SoftwarePackageName.8.2.1.01 @Endpoint:*endpointname*

6. To repair a fix pack installation, run the following command:

winstsp -mr @SoftwarePackageName.8.2.1.01 @Endpoint:*endpointname*

*Alternate install script:* An installation mechanism is provided for AIX, HP, SOLARIS, LINUX LINUX 390: an installation script (*twsappsFPinst*) similar to the one provided with IBM Tivoli Workload Scheduler 8.2.1. This script can be used to install/uninstall the base product and apply a fix pack. Whether you want to use *twsappsFPinst* to install the base product, please see the instructions stated in the ″How to install Tivoli Workload Scheduler for Applications 8.2.1 Fix Pack 1″ section below.

#### **FEATURES**

The following are the *twsappsFPinst* script features:

- v Tivoli Workload Scheduler for Applications 8.2.1 installation
- v Tivoli Workload Scheduler for Applications 8.2.1 uninstall of all the access method or the selected ones
- Tivoli Workload Scheduler for Applications 8.2.1 fix pack installation in commit only mode (no rollback) for all the access methods or the selected ones
- Tivoli Workload Scheduler Engine version independence: the script is independent from the Tivoli Workload Scheduler Engine, version 8.1, 8.2 or 8.2.1
- Self-consistency: it leverages on the Software Distribution CLI provided with the script itself.
- Working directory independence: you can put this script and the CLI wherever you want, provided that you specify where the Software Package Block files are located

#### **RESTRICTIONS AND REQUIREMENTS**

The following are the *twsappsFPinst* script restrictions and requirements:

- v Fix packs are installed in commit state, so it is not possible to rollback the installation of a fix pack: in this case it would be needed to uninstall the access method (say r3batch) and install it from scratch (product + fix pack installation)
- v This installation script does not install the Option Editor
- v The installation script is not localized: all the messages are shown in English
- Only one installation/patching mechanism must be used to install and patch a Tivoli Workload Scheduler for Application 8.2.1 instance: it is possible to install the product with the ISMP installer but, once *twsappFPsinst* has been used to install a fix pack, this script must be used for further fix pack installations and product uninstall
- It is not possible to install a fix pack with the ISMP installer on a Tivoli Workload Scheduler for Applications 8.2.1 installed with *twsappsFPinst*
- Different access methods belonging to different Tivoli Workload Scheduler for Applications, version 8.2.1 or 8.1.1 can coexists: for instance r3batch 8.1.1 and mcmagent 8.2.1

**How to install Tivoli Workload Scheduler for Applications 8.2.1 Fix Pack 1**

Since this installation script is included in the fix pack package, you can use it directly form the fix pack CD while applying a fix pack.

#### **USAGE**

Use the *twsappsFPinst* script as follows:

twsappsFPinst -u | -v twsappsFPinst -apply -twsuser <user name> [<access method>]... [-inst\_dir <TWS\_install\_directory>] twsappsFPinst -commit -twsuser <user name> [<access method>]... [-inst dir <TWS install directory>] twsappsFPinst -rollback -twsuser <user name> [<access method>]... [-inst\_dir <TWS\_install\_directory>]

twsappsFPinst -uninst -twsuser <user name> [-inst dir <TWS install directory>]

where:

```
-twsuser <user name> -- User under which Tivoli Workload
                                              Scheduler is installed.
-<access_method> -- Access_method is one of the following:
                                        - r3 R/3 system
                                        - mcm Oracle
                                        - zos z/0S-inst dir <TWS install directory> -- The directory where Tivoli Workload
                                        Scheduler is installed. The default
                                         is the home directory of the user
                                        specified using the -twsuser option.
```
The script automatically detects the fix pack version of the SPBs contained in the SPB directory, so it manages the versions without any customization. By default both uninstalling and patching do involve all the access methods at once, unless you have specified the access method you want to patch or uninstall.

#### **EXAMPLES**

Here follow some usage examples.

#### **PATCH**

In all these examples, the script is supposed to be in the /mnt/cdrom/AIX directory with the SPB directory as well and Tivoli Workload Scheduler is supposed to be installed in the tws821 home directory (/home/tws821).

• Apply the fix pack to all the access methods belonging to the tws821 installation:

[/mnt/cdrom/AIX]# ./twsappsFPinst -apply -twsuser tws821

• The following example is equivalent to the previous (it just explicitly lists all the access methods):

[/mnt/cdrom/AIX]# ./twsappsFPinst -apply -twsuser tws821 -r3 -zos -mcm

- Apply the fix pack to r3batch and zosagent only: [/mnt/cdrom/AIX]# ./twsappsFPinst -apply -twsuser tws821 -r3 -zos
- Apply the fix pack to r3batch only:

[/mnt/cdrom/AIX]# ./twsappsFPinst -apply -twsuser tws821 -r3

#### **UNINSTALL**

The **-uninst** option allows you to uninstall all the access methods or the selected ones belonging to a Tivoli Workload Scheduler for Application, version 8.2.1 installation. Whether a list of selected access method to uninstall is provided, the utility directories (methods/\_tools and methods/\_xauninst) are not removed.

• Uninstall the whole product (so all the access methods) installed in the tws821 home directory; this will remove \_tools and also\_xauninst:

[/home/tws821/methods]# ./\_xauninst/twsappsFPinst -uninstall -twsuser tws821

v Uninstall the whole product (so all the access methods) installed in the Tivoli Workload Scheduler instance in /opt/tws821; this will also remove tools and xauninst :

[/home/tws821/methods]# ./\_xauninst/twsappsFPinst -uninstall -twsuser tws821 -twsdir /opt/tws821

#### **Tier 2 installation method:**

<span id="page-26-0"></span>**Note:** Before applying the fix pack, back up the **methods** directory.

To install the fix pack follow the installation process described in the *User's Guide*,, Chapter 14. ″Installing on the Tier 2 Platforms″.

**z/OS installation method:** To install the fix pack 4, download the LOADLIB\_821WSEFP01 and the SAMPLES\_821WSEFP01 files contained in the ZOS directory of the fix pack to the z/OS system by following the instructions described in the *User's Guide*,, Chapter 24 ″Installing on z/OS″, Section ″Unloading the Files from the CD-ROM″.

These files replace the files stored in the IBM Tivoli Workload Scheduler for Applications, Version 8.2.1 CD-ROM. See the "Fix pack [structure"](#page-4-0) on page 1 for a detailed description of the fix pack CD-ROM structure.

# **Documentation notes**

This section contains new information and documentation corrections.

## **New information**

This section contains new information for the *User's Guide*,.

- **Note:** For information about defining SAP R/3 jobs using the Job Scheduling Console, refer to *IBM Tivoli Workload Scheduler for Applications – defining SAP R/3 jobs*.
- APAR IY75124 Starting from the PeopleTools versions 8.44, the possible status values a process can have, have been split up into two tables.

The status is now the combination of the ″Run Status″ and ″Distribution Status″. After introducing this new status type, PeopleSoft has not updated the component interface PROCESSREQUEST therefore the fix to this APAR will be effective only when the corresponding fix to the PeopleTools is applied. The Distribution Status will determine the final TWS job state.

A new option has been introduced to give the ability to switch off this feature, that is, to ignore the Distribution Status information: PS\_DISTSTATUS If this option is set to 0 (zero) the Distribution Status will be ignored. In all the other cases (set to a value other than zero, or not set at all) the Distribution Status will be taken into account (if PeopleTools makes it available) to determine the final TWS job status.

LOGIC OF THE DETERMINATION OF THE TWS JOB STATUS: After the submission of a PeopleSoft Process, its RunStatus is monitored until it is at final state. If the final state is not successful, then we do not read the distribution status and set the TWS job status to ABEND. If the Run Status is successful, then the Distribution Status is read and the TWS job status will be:

- SUCC if Distribution Status is: Posted (5), None (0)
- ABEND if Distribution Status is: Not Post (4), Delete (6)
- EXEC if Distribution Status is: N/A, Processing, Generated, Posting.
- APAR PK09691

Symptoms: Users guide manual incorrectly states that flushed steps are never taken into consideration for the job completion.

v Internal CMVC defect 14192: Failure of xagent PeopleSoft 8.44 jobs run concurrently

This Fix pack 1 contains the fix to the problem of concurrent submissions of PeopleSoft processes that contain inline bind variables. If a submission fails due to a clash with another submission of the same PeopleSoft process, then the

<span id="page-27-0"></span>submission is retried up to a maximum number. A retry operation is performed after a random amount of time between a minimum and a maximum.

The following options have been introduced to configure the maximum number of retries and the delay between two consecutive retries. These options are not mandatory, so include them in the options file only if you need a customization different than the default.

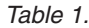

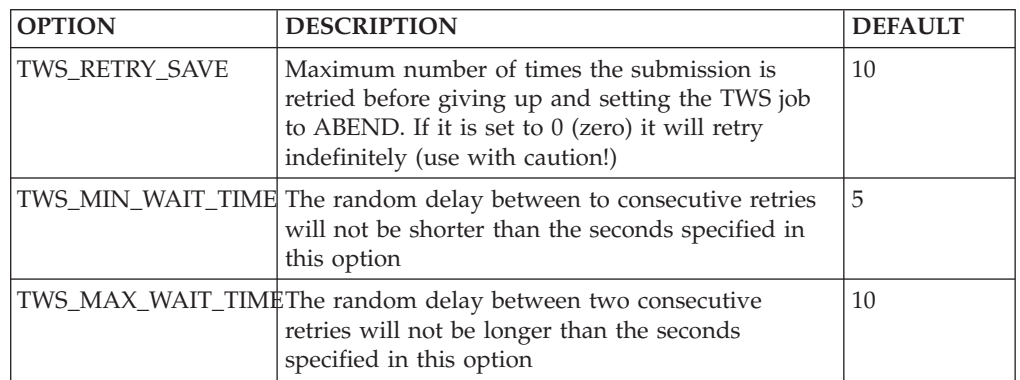

Of course TWS\_MIN\_WAIT\_TIME should not be greater that TWS\_MAX\_WAIT\_TIME. If this condition is not satisfied, then the default values will be used.

## **Internal CMVC** feature 22121

This new feature is supported with Tivoli Workload Scheduler for Applications 8.2.1 Fix Pack 1, to launch child jobs that are in 'scheduled' state.

This feature can be active adding in the cpu\_r3batch.opts file the following entry line:

"pc\_launch\_child=on/off"

or inserting in the r3batch command line the flag -FLAG PC\_LAUNCH As default this feature is switched OFF.

**Note:** This feature has effect only if : The parent/child feature must be present on the SAP system and must be already active. The XBP2.0 features in SAP system can be switched on/off using ABAP report INITXBP2.

#### **Internal CMVC Defect 19392**

When using the ABAP report pick list whilst defining jobs in JSC, without using specific search options, (for example when using wildcards for report field and user field), an error message might occur due to timeout.. The timeout is set to 600 seconds and occurs with a huge number of reports. The timeout is generated by the R/3 function module BAPI\_XBP\_REPORT\_SEARCH.

To overcome this problem apply SAPNOTES 784446 and 790615.

#### v **Internal CMVC Defect 20195**

Some SAP systems might be affected by problems that can cause the failure of the ABAP pick list in the Job Scheduling Console.

To overcome this problem apply SAPNOTE 635095.

#### **Documentation problems and corrections**

This section contains problems and corrections for the IBM Tivoli Workload Scheduler for Applications, Version 8.2.1 User's Guide by access methods. It contains the following sub-sections:

•  $"R/3"$  on page 25

<span id="page-28-0"></span> $\cdot$  "z/OS"

#### **R/3:**

- v The R/3 panels of Job Scheduling Console, Version 1.3 fix pack 2 or earlier do not allow you to edit the TWS job task like for the other extended agent jobs. To make JSC use the common extended agent panels for the job definition, instead of the SAP specific ones, edit the **r3batch.opts** global options file on the TWS master and disable the **jobdef=r3batch** option. In this way the Job Scheduling Console will treat all the r3batch jobs as any other extended agent access method.
- Defect 19771

The following parameters are no longer supported by SAP: PTYPE and FOOTL. PR\_HOSTCOVER is a one character field that should contain one of the following values:

 $'$  ' (blank) => no host cover page<br>'X' => print host cover pay 'X' => print host cover page<br>'D' => default host cover pay => default host cover page

#### **z/OS:**

• APAR PQ85489:

In Chapter 24. Introduction, Section ″Installation Overview″, sub-section ″Additional Notes® SYSTSIN Variables″ add the **JESINTERFACE** variable and modify the description of the **MAXWAIT** and **MCSSTORAGE** variables in Table 21. SYSTSIN variables as shown below:

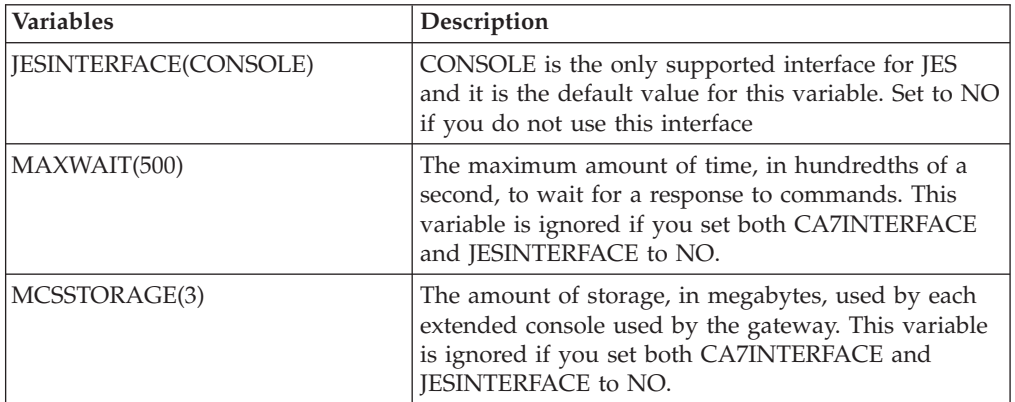

In Chapter 26. Reference Information, section ″Gateway Messages″, add the following message:

EEWI32S yymmdd hhmmss module AT LEAST ONE INTERFACE MUST BE DIFFERENT FROM NO

 $\bullet$  APAR PQ88345

In Chapter 26. Reference Information, section ″Gateway Messages″, change the text of the EEWI27I message and add the EEWI33W and EEWI34W messages as shown below:

- EEWI27I APPLICATION *application* WAS INSERTED IN CP WITH INPUT ARRIVAL DATE AND TIME yymmddhhss
- EEWI33W yymmdd hhmmss TASK *task* APPLICATION *application* NOT FOUND
- EEWI34W APPLICATION *application* NOT FOUND
- **Note:** All the above messages are written in the EEWSPACE or in the EEWSERVE log. These are the files indicated in the SYSTSPRT DD card of the respective procedure. In the files the messages are written starting from column 1, except for the messages that do not contain the date and

time after the message identifier, for example EEWI27I. These messages appear with different characteristics in the z/OS system and on the Tivoli Workload Scheduler. In the z/OS system log the messages appear in the text of another message and in some cases they might appear truncated. This is because the maximum length of each text record is limited to 251 characters. In Tivoli Workload Scheduler they are always displayed in their complete form.

• APAR PQ90157:

TWS FOR APPS DOES NOT RETURN MULTIPLE CPOPCOM ENTRIES ERROR FROM TWS FOR Z/OS TO TWS ON DISTRIBUTED PLATFORM

The following paragraph will be added in the IBM Tivoli Workload Scheduler for Applications 8.2 User's Guide (SC32-1278-01) at the bottom of section ″Task Definition Syntax for Other z/OS Jobs″ in page 155: ″The details of the outcome of such jobs must be demanded to the subsystem where these jobs were launched. From Tivoli Workload Scheduler you should only expect to find out whether these jobs completed successfully or not. To find the reason for the failed submission or completion of one of these jobs, or to check for dependency failures, the Tivoli Workload Scheduler operator should work with the host subsystem operator who can obtain this information from the EEWSERVE log.″

• APAR PQ90636:

The following changes refer to the IBM Tivoli Workload Scheduler for Applications 8.2 User's Guide (SC32-1278-00). At page 159 add, at the bottom of the messages and before the note added with APAR PQ88345, the following line: ″EEWI35W JCL dataset (member) NOT FOUND″

• APAR PQ92628:

The following paragraph will be added in the IBM Tivoli Workload Scheduler for Applications 8.2 User's Guide (SC32-1278-00) at the bottom of the messages and before the note in page 159 add the following lines: "EEWI36W yymmdd hhmmss IA and IATIME cannot be specified together EEWI37W yymmdd hhmmss DEADLINE and DEADLINETIME cannot be specified together EEWI38I jobname (jobid) nl n2 result (restype), where:

- nl contains the number of seconds passed from the request
- n2 contains the number of seconds of CPU time consumed
- result can have one of the following values:
	- ABEND If the job is abended, in which case restype will contain: Sxyz in case of System Abend or Unnnn in case of User Abend.
	- CONDCOD If the job does not end successfully due to the condition code of one step that does not match the definition, in which case restype will contain: RC=nnnnn value of the return code of the last executed step (if LASTSTEP specified) or of the worst step not matching the definition of the job on the distributed side.
	- EXEC When the job is in execution or in the input queue.
	- JCLERRO In case the job failed for JCL error.
	- SUCCES. If the job ends successfully.
	- UNKNOWN If the jobid is unknown.
	- blank In case of an internetwork dependency when the manual submission has not yet happened"
- APAR PK10484:

Symptoms: CA7WAIT has been introduced.

The following changes refer to the manual SC32-1278-01 ″User's Guide for z/OS Access Method″ Version 8.2.0 Maintenance Release April 2004 At page 146 include, after CA7USER, a new variable CA7WAIT(0) with the following description:

″The amount of time, in hundredths of a second, that each Gateway task has to wait, after that CA-7 has sent to the console the answer which confirms that the Gateway request to LOGON to it has been successfully processed, before issuing the next command to CA-7 itself. The default is 0, which means that no wait will happen. The maximum value must be in any case lower than half of the value specified by MAXWAIT.

At page 163 add, at the bottom of the messages the following: ″EEWI39E CA7WAIT MUST BE LOWER THAN HALF OF MAXWAIT″

APAR PK09691:

The following changes refer to the manual SC32-1278-01 IBM Tivoli Workload Scheduler for Applications User's Guide Version 8.2 .

At page 147 the description of the COMPLETIONCODE parameter, must be modified. The sentence: Note that if a step is flushed, it will not be taken into consideration, included the case in which the flushed step is the last one, must be substituted with the old one:

″Note that if a step is flushed, it will not be taken into consideration, unless the flushed step is the last one. If that is the case, the job will always be considered unsuccessfully completed″

- APAR PK14725
	- EEWI40E yymmdd hhmmss TASK taskid MODULE module LAUNCH OF the JOB jobname FAILED
		- Explanation: The specified job failed to launch. yymmdd hhmmss is the date and time when the error occurs. Module is the name of the module which issued the message. For a detailed list of modules see Table 48 on page 251. taskid is the task that launched the job jobname is the name of the job that failed to launch
		- System Action: The system proceeds with the next job.
		- Operator Response: Check if the job was queued. If not, resubmit the job. If it was queued you might have a configuration problem, in this case contact IBM Software Support for assistance.

# <span id="page-32-0"></span>**Chapter 2. Contacting IBM Software Support**

Before contacting IBM Software Support with a problem, refer to the IBM Software Support site by accessing the following Web address:

<http://www.ibm.com/software/support>

To access Tivoli support, click the Tivoli support link at the bottom right of the page.

If you want to contact IBM Software Support, see the *IBM Software Support Guide* at the following Web site:

<http://techsupport.services.ibm.com/guides/handbook.html>

The guide provides information about how to contact IBM Software Support, depending on the severity of your problem, and the following information:

- v Registration and eligibility.
- Telephone numbers, depending on the country in which you are located.
- Information you must have before contacting IBM Software Support.

# <span id="page-34-0"></span>**Chapter 3. Notices**

This information was developed for products and services offered in the U.S.A. IBM may not offer the products, services, or features discussed in this document in other countries. Consult your local IBM representative for information on the products and services currently available in your area. Any reference to an IBM product, program, or service is not intended to state or imply that only that IBM product, program, or service may be used. Any functionally equivalent product, program, or service that does not infringe any IBM intellectual property right may be used instead. However, it is the user's responsibility to evaluate and verify the operation of any non-IBM product, program, or service.

IBM may have patents or pending patent applications covering subject matter described in this document. The furnishing of this document does not give you any license to these patents. You can send license inquiries, in writing, to:

IBM Director of Licensing IBM Corporation North Castle Drive Armonk, NY 10504-1785 U.S.A.

For license inquiries regarding double-byte (DBCS) information, contact the IBM Intellectual Property Department in your country or send inquiries, in writing, to:

IBM World Trade Asia Corporation Licensing 2-31 Roppongi 3-chome, Minato-ku Tokyo 106, Japan

**The following paragraph does not apply to the United Kingdom or any other country where such provisions are inconsistent with local law**:

INTERNATIONAL BUSINESS MACHINES CORPORATION PROVIDES THIS PUBLICATION ″AS IS″ WITHOUT WARRANTY OF ANY KIND, EITHER EXPRESS OR IMPLIED, INCLUDING, BUT NOT LIMITED TO, THE IMPLIED WARRANTIES OF NON-INFRINGEMENT, MERCHANTABILITY OR FITNESS FOR A PARTICULAR PURPOSE.

Some states do not allow disclaimer of express or implied warranties in certain transactions, therefore, this statement might not apply to you.

This information could include technical inaccuracies or typographical errors. Changes are periodically made to the information herein; these changes will be incorporated in new editions of the publication. IBM may make improvements and/or changes in the product(s) and/or the program(s) described in this publication at any time without notice.

Any references in this information to non-IBM Web sites are provided for convenience only and do not in any manner serve as an endorsement of those Web sites. The materials at those Web sites are not part of the materials for this IBM product and use of those Web sites is at your own risk.

<span id="page-35-0"></span>IBM may use or distribute any of the information you supply in any way it believes appropriate without incurring any obligation to you.

Licensees of this program who wish to have information about it for the purpose of enabling: (i) the exchange of information between independently created programs and other programs (including this one) and (ii) the mutual use of the information which has been exchanged, should contact:

IBM Corporation 2Z4A/101 11400 Burnet Road Austin, TX 78758 U.S.A.

Such information may be available, subject to appropriate terms and conditions, including in some cases payment of a fee.

The licensed program described in this document and all licensed material available for it are provided by IBM under terms of the IBM Customer Agreement, IBM International Program License Agreement or any equivalent agreement between us.

Any performance data contained herein was determined in a controlled environment. Therefore, the results obtained in other operating environments may vary significantly. Some measurements may have been made on development-level systems and there is no guarantee that these measurements will be the same on generally available systems. Furthermore, some measurement may have been estimated through extrapolation. Actual results may vary. Users of this document should verify the applicable data for their specific environment.

Information concerning non-IBM products was obtained from the suppliers of those products, their published announcements or other publicly available sources. IBM has not tested those products and cannot confirm the accuracy of performance, compatibility or any other claims related to non-IBM products. Questions on the capabilities of non-IBM products should be addressed to the suppliers of those products.

This information contains examples of data and reports used in daily business operations. To illustrate them as completely as possible, the examples include the names of individuals, companies, brands, and products. All of these names are fictitious and any similarity to the names and addresses used by an actual business enterprise is entirely coincidental.

If you are viewing this information in softcopy form, the photographs and color illustrations might not display.

# **Trademarks**

IBM, the IBM logo,  $\text{AIX}^{\circledcirc}$ , Tivoli, the Tivoli logo, and  $\text{z/OS}$  are trademarks or registered trademarks of International Business Machines Corporation in the United States, other countries, or both.

Microsoft, Windows, and Windows NT are registered trademarks of Microsoft Corporation in the United States, other countries, or both.

UNIX is a registered trademark of The Open Group in the United States and other countries

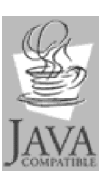

Java™ and all Java-based trademarks and logos are trademarks or registered trademarks of Sun Microsystems, Inc. in the United States, other countries, or both.

 $\operatorname{Linux}^{\operatorname{\mathrm{TM}}}$  is a trademark of Linus Torvalds in the United States, other countries, or both.

Other company, product, and service names may be trademarks or service marks of others.